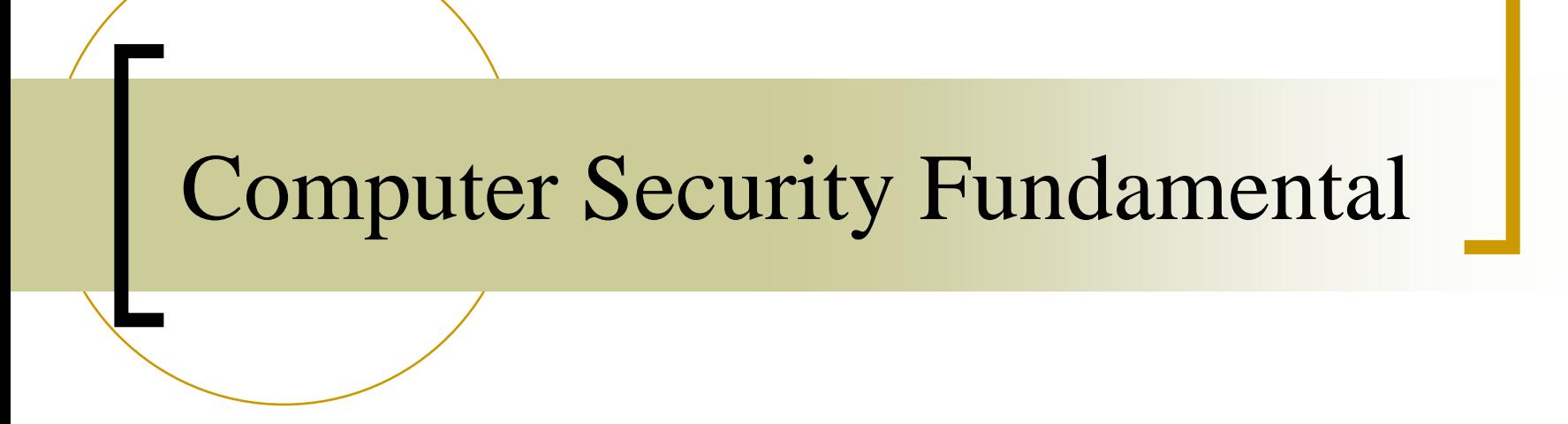

Know thy enemy and thyself, then you will be able to defend.

# Why should we keep security?

- There are many important and useful things in computer. So bad person tries to attack computer actively.
- $\mathcal{C}^{\mathcal{A}}$ **If** your computer gets "virus" because of no security, your computer also starts to attack other computers.

No security make you a person of fault!

## Typical security attack: Virus

- Virus is a bad program which goes into computer without user's permission. (Trojan and worm are also kinds of virus.)
- If virus come into a computer, it destroys programs, documents, and so on. Then at last, the computer is going to destroy.
- Virus can copy itself and spread to other computers via floppy disk, flash memory, pirate software, e-mail, website, network...
- $\mathbb{R}^3$ **Nou can get detailed information below.** http://www.microsoft.com/protect/computer/basics/virus.mspx

## Typical security attack: Spyware

- Spyware is a bad program which goes into computer without user's permission also like virus.
- $\mathcal{C}^{\mathcal{A}}$  If spyware come into a computer, it brings secret information outside. For example, username, password, mail address... Bad person can cheat with these information.
- Spyware comes form same routes as virus. However, it is difficult to find because spyware does not produce strong symptoms.
- $\mathbb{R}^3$ **Nou can get detailed information below.** http://www.microsoft.com/protect/computer/basics /spyware.mspx

## Typical security attack: Cracking

- Cracking is a computer attack which is done by bad ICT technician (cracker).
- $\mathcal{C}^{\mathcal{A}}$  If there are some problems in network or security, computer may catch cracking via internet.
- When a computer is defeated by cracking, the computer allows all operations for cracker.
- **Nou can get detailed information below.** http://kb.iu.edu/data /agwt.html

## Symptoms from security attacks

- When a computer is damaged by security attacks, some of following symptoms appear in the computer.
- $\mathcal{C}^{\mathcal{A}}$  If your computer shows the symptoms, you must take action against the attacks.

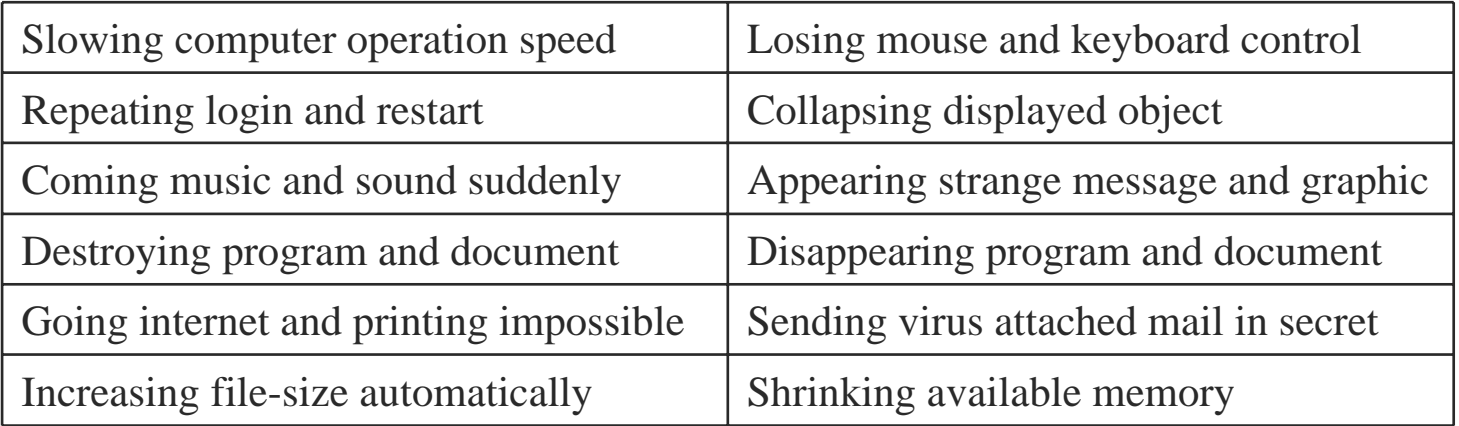

## Actions against security attacks

- You can take following actions against security attacks. According to your computer environment, it is impossible to take all the actions. However, you should do as much as possible.
	- ${\bigcirc}$  Applying security tools
		- Anti-virus, anti-spyware, firewall, root-kit scanner...
	- $\bigcirc$  Keeping low-risk operations
		- Showing file extension, displaying hidden files, ignoring unnecessary files, killing auto-play function, avoiding underground website, selecting low-risk file types...
	- ${\color{blue}\bigcirc}$  Replacing fragile software with secure software
		- OpenOffice.Org, Linux...

#### Basic security tool: Anti-virus

- Anti-virus is a program which stays in computer for preventing, detecting and removing virus.
- $\mathcal{C}^{\mathcal{A}}$  You must apply an anti-virus because there are very huge viruses in this country.
- However, if there are multi anti-viruses in a computer, the computer gets troubles by conflict of anti-viruses.
- When anti-virus is running, computer operation speed is slowing.
- $\mathcal{C}^{\mathcal{A}}$  You can get a free anti-virus below. http://free.grisoft.com/doc/download-free-anti-virus/us/frt/0/

## Basic security tool: Anti-spyware

- Anti-spyware is a program which stays in computer for preventing, detecting and removing spyware.
- $\mathcal{C}^{\mathcal{A}}$ **Nou** should apply an anti-spyware because there are huge spyware in this country.
- However, if there are multi anti-spyware in a computer, the computer gets troubles by conflict of anti-spyware
- When anti-spyware is running, computer operation speed is slowing.
- $\mathcal{C}^{\mathcal{A}}$  You can get a free anti-spyware below. http://www.safer-networking.org/en/spybotsd/

## Basic security tool: Firewall

- Firewall is a program which stays in computer for preventing cracking.
- $\mathcal{C}^{\mathcal{A}}$ **Nou should apply a firewall.** If not, your computer may become a target of cracking.
- Windows has a firewall, but its function is very cheep. So it is better to get and apply other firewall.
- You can get a free firewall below. http://www.zonealarm.com/ store/content/catalog/products /sku\_li st\_za.jsp

## Security tool: Root-kit scanner

- Root-kit scanner is a program which is used for detecting security attacks including cracking.
- $\mathcal{C}^{\mathcal{A}}$ When you use root-kit scanner, it shows system information in detail. Then you can find and kill security attacks manually.
- Root-kit scanner is a very strong security tool. However, it is difficult to use effectively because you have to identify what is security attack.
- You can get a free root-kit scanner below. http://www.trendsecure.com/portal/en-US/tools/security\_tools/hijackthis/

#### Low-risk Operation: Showing file extension

- Normally, Windows hide "file extension" which is ending part of file name.
- $\mathcal{C}^{\mathcal{A}}$  Virus and spyware have a fixed file extension. So if you change Windows setting to show file extension, you can identify what file is a virus or a spyware.
- File extensions for virus and spyware are following.
	- $\circ$  .EXE, .COM, .BAT, .CM D, .PIF, .SCR, .VBS, .HTML, .VBE, .JS, .JSE, .WSF, .WSH, .ZIP, .LZH, .RAR, .CAB
- $\mathbb{R}^3$  Files which have these extensions are virus or spyware perhaps.
- You can change that setting from "folder option" like below. http://www.fileinfo.net/help/windows-show-extensions.html

#### Low-risk Operation: Displaying hidden files

- Normally, Windows system files are invisible because of preventing miss operation by user.
- $\mathcal{C}^{\mathcal{A}}$  However, virus and spyware also use this function to hide themselves.
- So it is better to change Windows setting to display system files, and you can easily find virus and spyware.
- You can change that setting from "folder option" like below. http://www.winxptutor.com/showallfiles.ht m

#### Low-risk Operation: Ignoring unnecessary files

- When you get a file from internet, e-mail, pirated CD, you should not open the file before checking with anti-virus and anti-spyware.
- Especially, it is very dangerous if the file has following file extension.
	- $\circ$  .EXE, .COM, .BAT, .CM D, .PIF, .SCR, .VBS, .HTML, .VBE, .JS, .JSE, .WSF, .WSH, .ZIP, .LZH, .RAR, .CAB
- In case the file is not very important for you, it's better to ignore it.

The wise man keeps away from danger.

#### Low-risk Operation: Killing auto-run function

- When you insert flash memory, CD, floppy disk into a computer, Windows runs program automatically.
- $\mathcal{C}^{\mathcal{A}}$  Some of virus and spyware use that auto-run function to spread themselves.
- So it is better to kill auto-run function for preventing virus and spyware.
- You can kill auto-run function with pressing "Shift-key" when you insert a storage media into a computer then please use explorer as "tree mode".

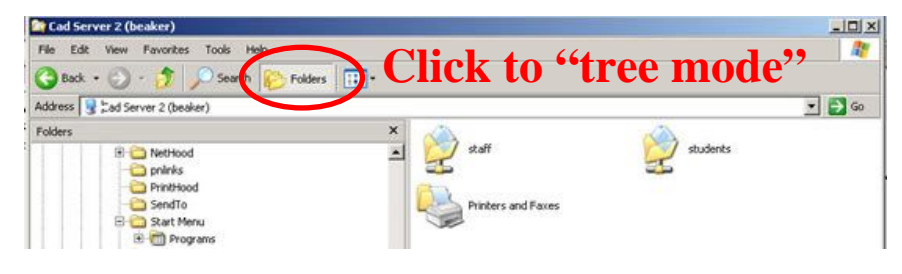

#### Low-risk Operation: Avoiding underground website

- There are many security traps in underground website like porn site, game site, file sharing site...
- $\mathcal{C}^{\mathcal{A}}$  So you should not visit underground website. Visiting underground website means almost welcoming security attacks. The wise man keeps away from danger.

#### Low-risk Operation: Selecting low-risk file types

- Microsoft Office makes easily virus infected file like .doc, .xls, .ppt, .mdb at default setting.
- $\mathcal{C}^{\mathcal{A}}$  So it is better to select a file type except above for keeping your documents from virus when you save them.

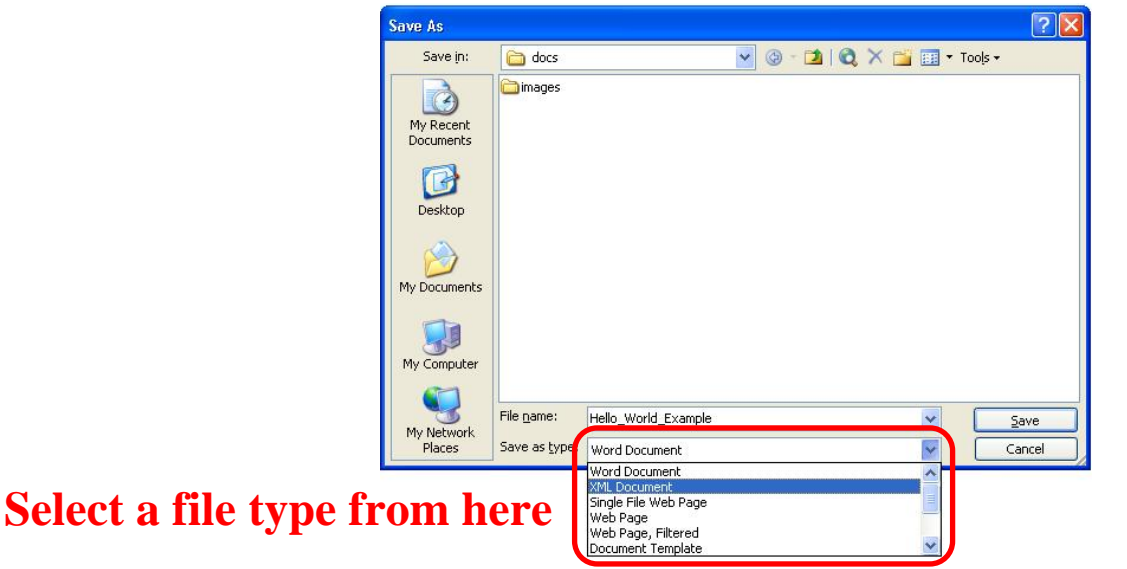

### Secure software: OpenOffice.Org

- OpenOffice.Org is a software like Microsoft Office. You can read and edit your documents made by Microsoft Office from OpenOffice.Org.
- Using OpenOffice.Org is secure because it does not make easily virus infected file at default setting.
- It is better to replace Microsoft Office with OpenOffice.Org.
- You can get the OpenOffice.Org below. http://www.openoffice.org/

### Secure software: Linux

- Linux is a operating system like Windows. However, Linux has very less problems in security than Windows.
- Almost all virus and spyware are made for Windows. That virus and spyware can not attack against Linux.
- Linux is very secure by the reasons above.
- It is better to replace Windows with Linux.
- You can get a Linux for beginner below. http://puppylinux.com/

# On-going security update

- Security attacks become strong day by day. So effect of security tools is going weak especially for anti-virus and anti-spyware.
- You should update security tools to enhance again and again, or you may lose computer security.
- Almost all security tools have a function of auto-update via internet, and you should enable it.

### Healing chronic symptoms

- You can not heal all symptoms from security attacks though you remove the attacks completely.
- $\mathcal{C}^{\mathcal{A}}$  Some of symptoms are only healed by manual, so it is difficult and has a possibility of failure.
- This document will shows manual ways following to heal symptoms, but you should take effort more to keep your computer security than to heal symptoms.
	- ${\color{black} \bigcirc}$ Deleting garbage
	- ${\color{black} \bigcirc}$ Recovering setting and registry
	- ${\color{black} \bigcirc}$ Reinstall program and OS

# Healing way: Deleting garbage

- Sometimes, virus and spyware leave garbage files.
- Those garbage files do not throw damage for computer but it is possible to shorten available hard disk capacity.
- $\mathbb{R}^n$ So it is better to find and delete those files.

## Healing way: Recovering setting

- Sometimes, virus and spyware change settings of programs and hardware without user's permission.
- $\mathcal{C}^{\mathcal{A}}$  If you find places of changed, you should take back to original settings.
- However, every way of taking back is deferent by each programs and hardware. So it is trouble some to take back.

## Healing way: Recovering registry

- Sometimes, virus and spyware change settings of Windows without user's permission.
- $\mathcal{C}^{\mathcal{A}}$  Windows settings is written on special files which is called "registry".
- If you want to edit registry for taking back settings, you should use "regedit" registry editor.
- However, that editor is very difficult to use and it is possible to destroy Windows.
- $\mathcal{C}^{\mathcal{A}}$ **Nou can get detailed information below.** http://en.wikipedia.org/wiki/Windows\_Registry

## Healing way: Reinstalling program

- Sometimes, virus and spyware break programs without user's permission.
- $\mathcal{C}^{\mathcal{A}}$  In this case, it is an only alternative to install the programs again.

## Healing way: Reinstalling OS

- Sometimes, virus and spyware break Windows without user's permission.
- $\mathcal{C}^{\mathcal{A}}$  In this case, it is an only alternative to install the Windows again.
- Before installing windows again, you should copy important files to another place. (It is called "backup")